## [Outlook add-on stuck on "Loading](https://docs.libraesva.com/knowledgebase/outlook-add-on-stuck-on-loading-emails/) [Emails"](https://docs.libraesva.com/knowledgebase/outlook-add-on-stuck-on-loading-emails/)

## **PROBLEM**

The add-on in Outlook remains permanently on "Loading Emails."

## **SOLUTION**

- 1. Log into page https://outlook.office.com
- 2. Select at least a message and try to open the Libraesva ESG plugin

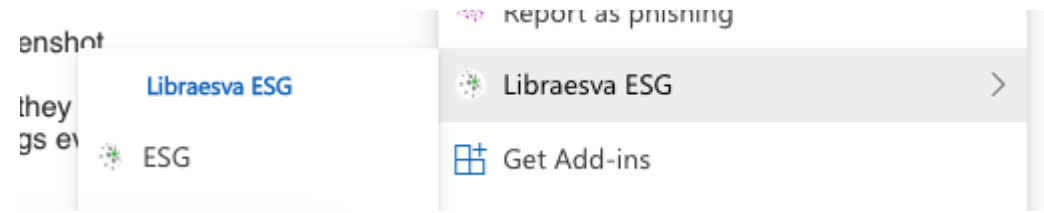

3. Click on right button on the page and select last choice "inspect"

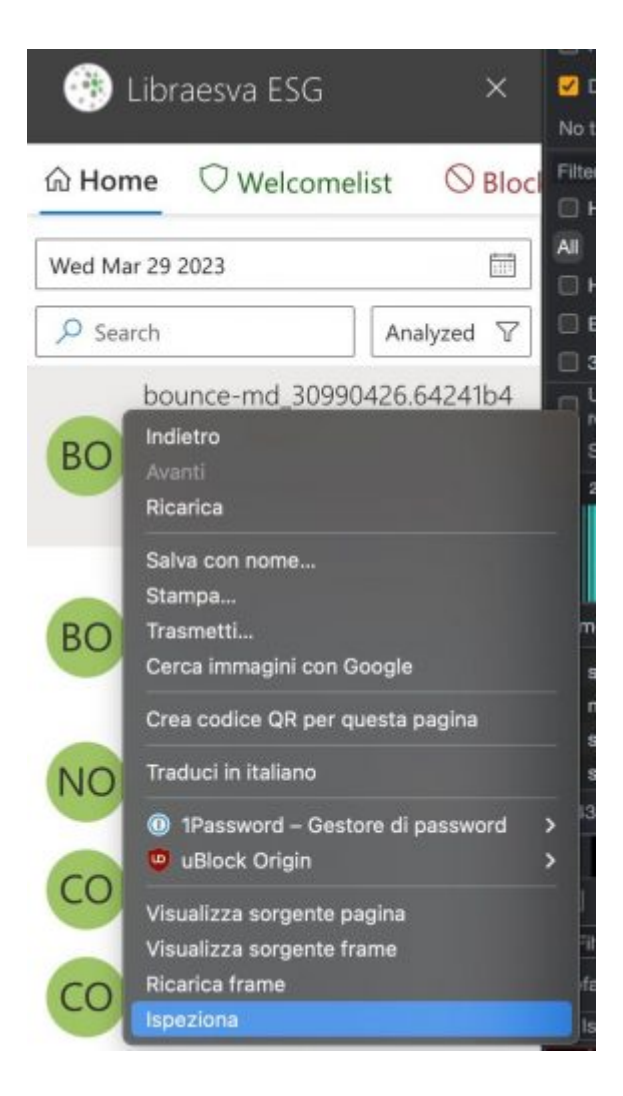

- 4. Switch to "console" section and add those two commands:
	- 1. Office.context.roamingSettings.remove('esg-outlook-add-in-data')
	- 2. Office.context.roamingSettings.saveAsync()
- 5. Reload the page

All information about authentication has been now completely cleared.

## **SOLUTION (if first one not working)**

Reinstall completely the plugin using a different AppId (from XML file)